## Inštalácia a konfigurácia aplikácie Garmin Fit na Apple Iphone

Táto aplikácia vyžaduje IOS 4.0 a vyššie a podporuje zariadenia od IPhone 3Gs vyššie, IPad a IPod Touch s príslušným IOS. Aplikácia má cca 3,7 MB a v aktuálnej verzii 1.1 nemá ešte podporu slovenčiny.

Najjednoduchším spôsobom je inštalácia priamo v telefóne. Cez appstore stačí vyhľadať reťazec garmin fit a ponúkne sa príslušná aplikácia. Nasleduje klasický spôsob zakúpenia a inštalácie.

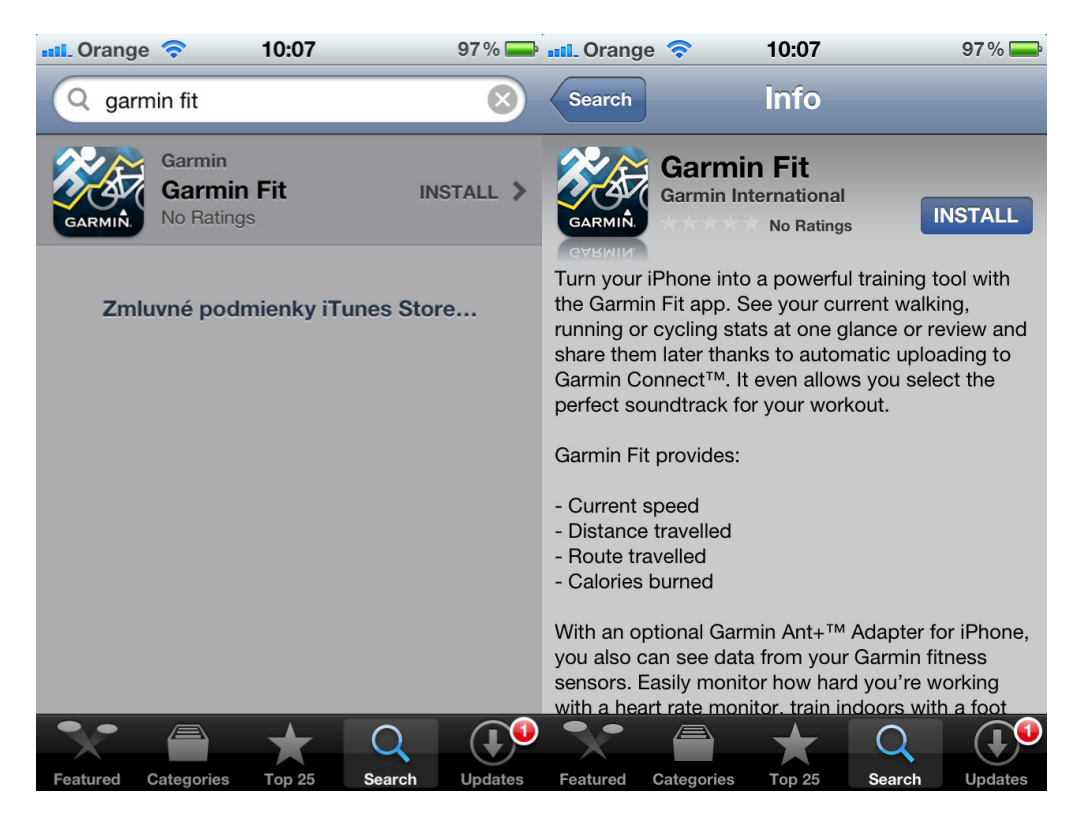

Pri prvom spustení aplikácie nasleduje proces licencného súhlasu, nastavenia Garmin connect účtu (prípadne vytvorenia nového účtu), vyplnenia správnych údajov v profile a prípadne spárovania Garmin príslušenstva s Iphone cez ANT+ adaptér. Jednotlivé kroky sú zobrazené na obrázkoch nižšie.

## Prvé spustenie

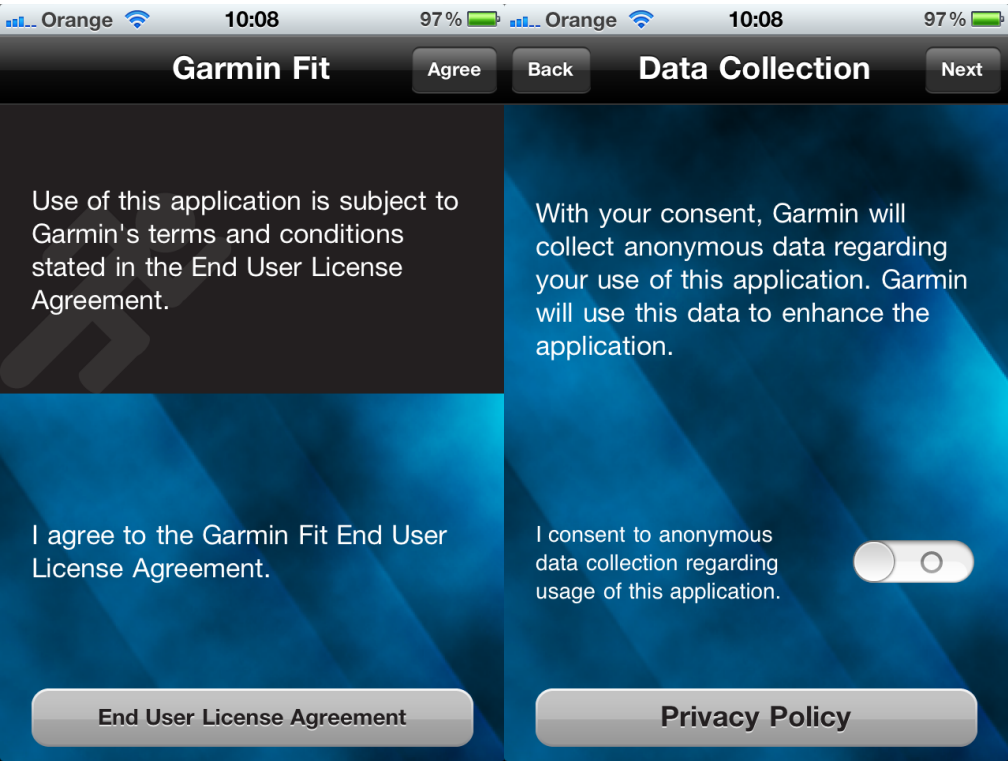

## Nastavenie profilu a prístupu na Garmin connect

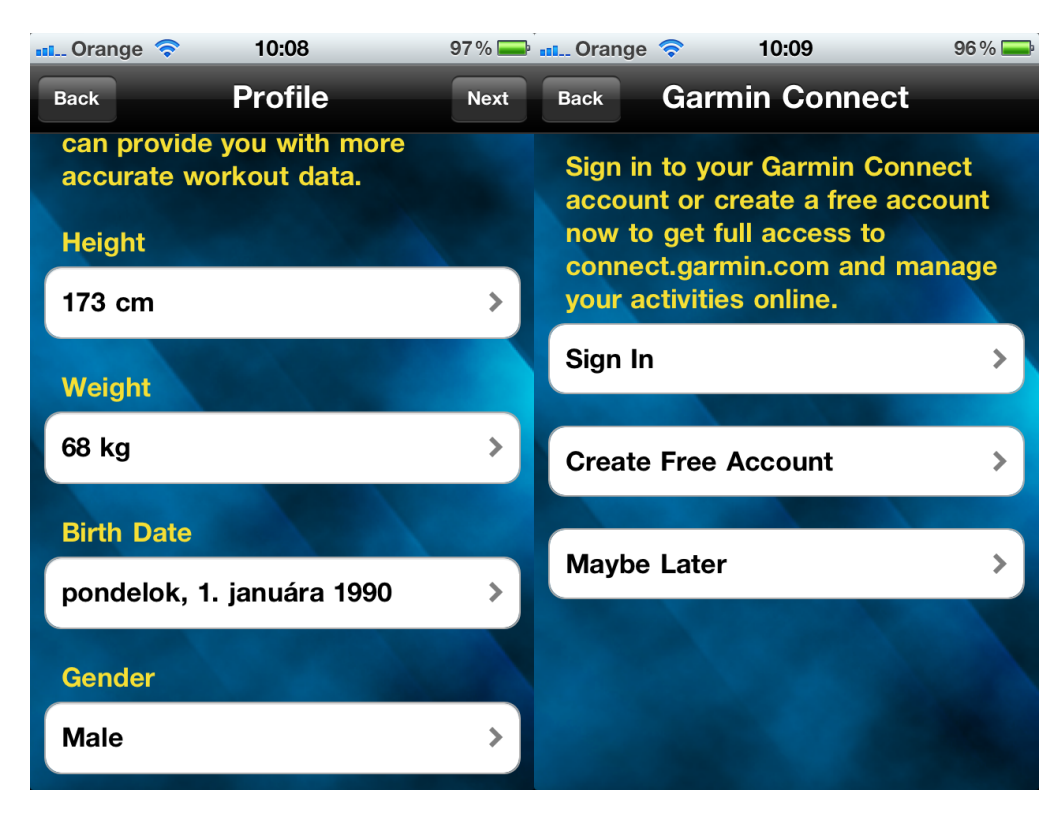

Prihlásenie do Garmin connect

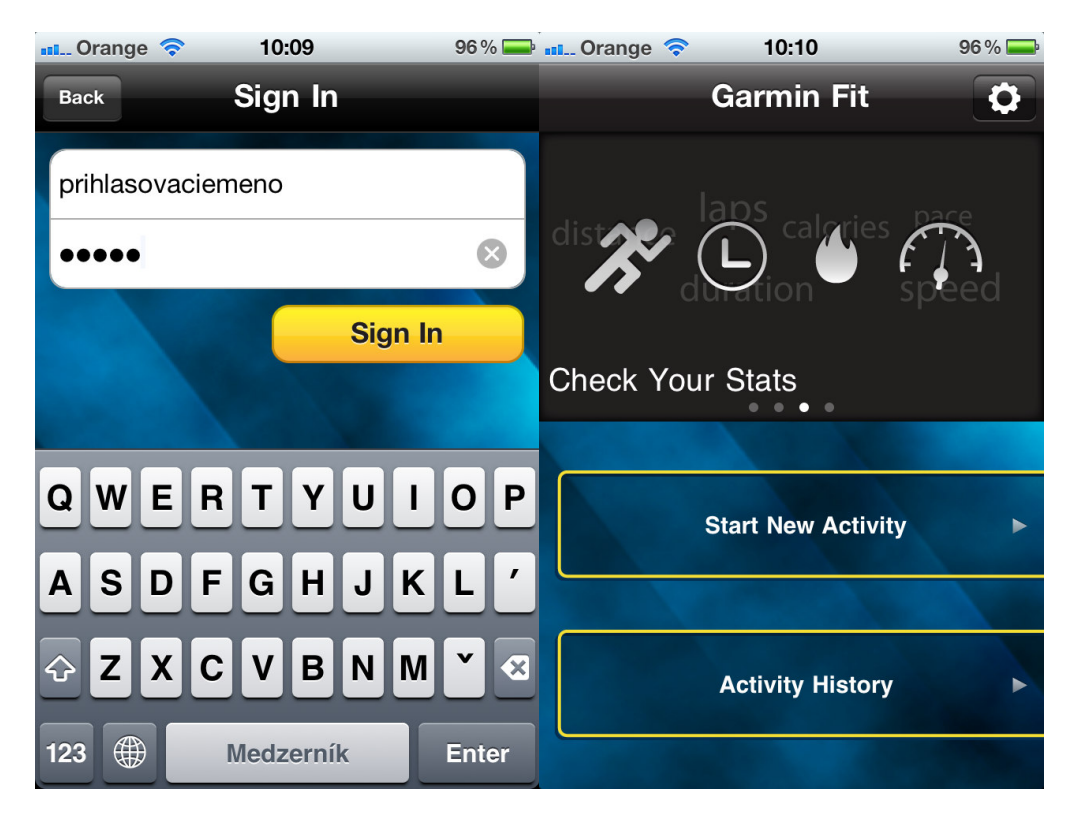

Nastavenie aplikácie Setings (ikonka vpravo hore) – nastavenie jednotiek, kalendára, automatického medzičasu, spárovania senzorov a profilu používateľa.

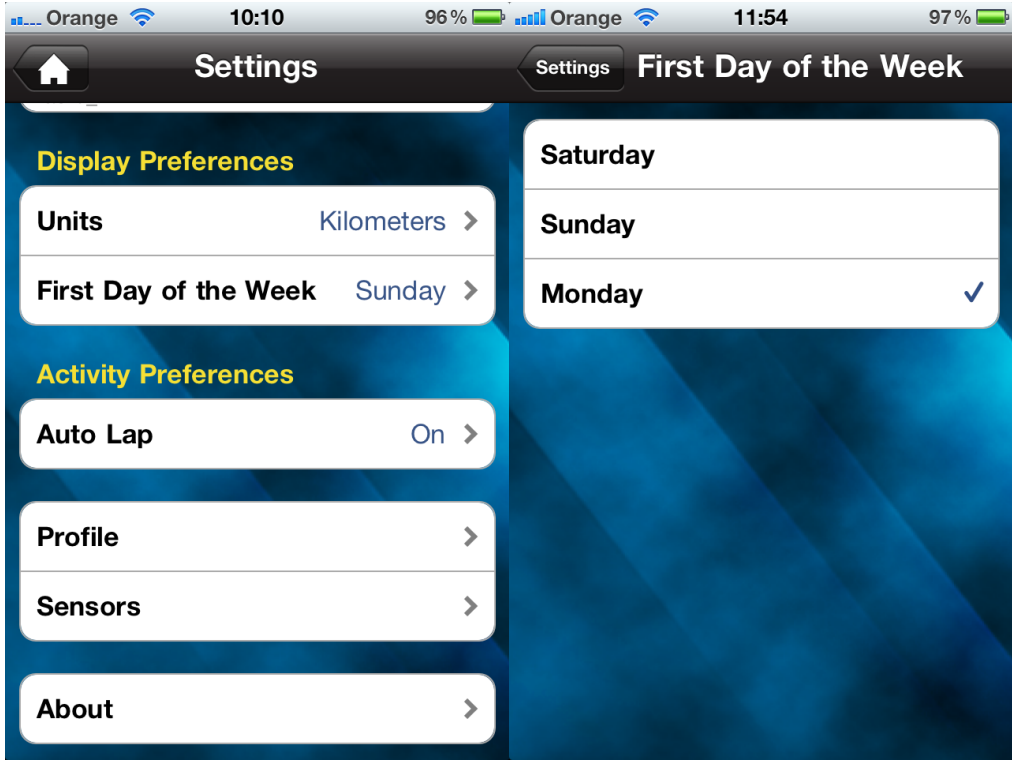

Autolap – buď sa môže vypnúť alebo nastaviť vzdialenosť po ktorej sa automaticky zaznamená úsek

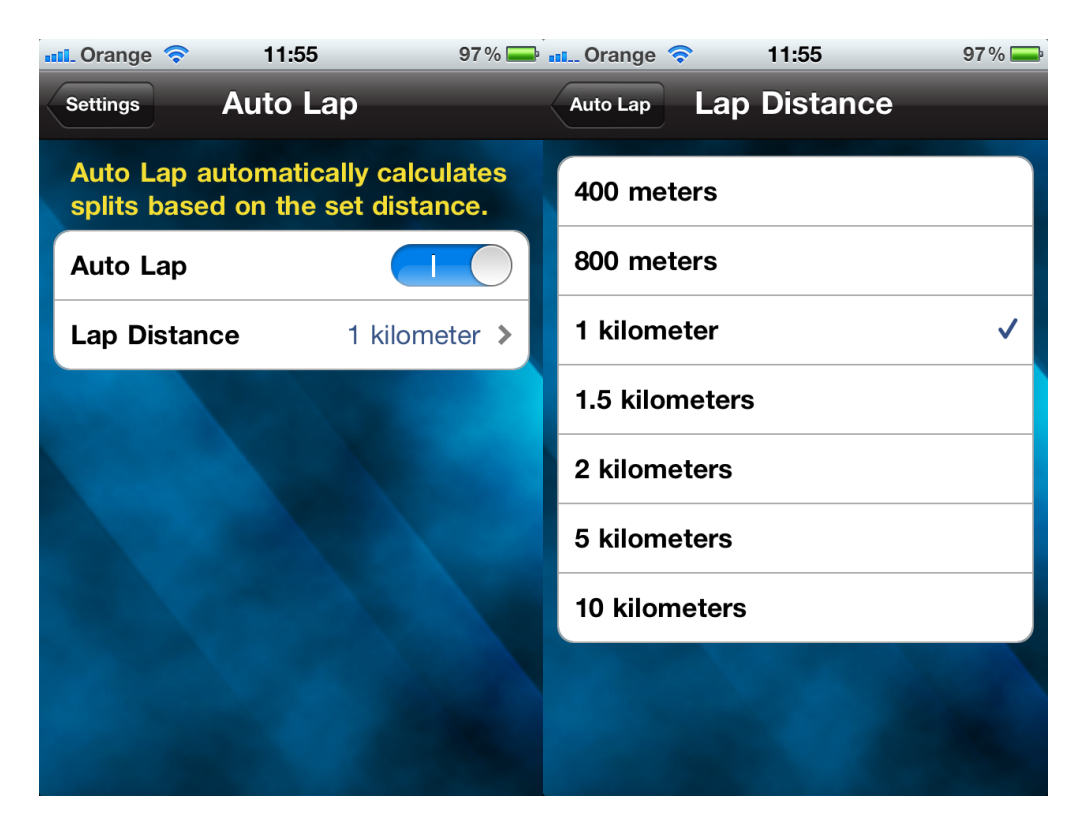

Spárovanie senzorov – vzžaduje sa pripojený ANT+ adaptér

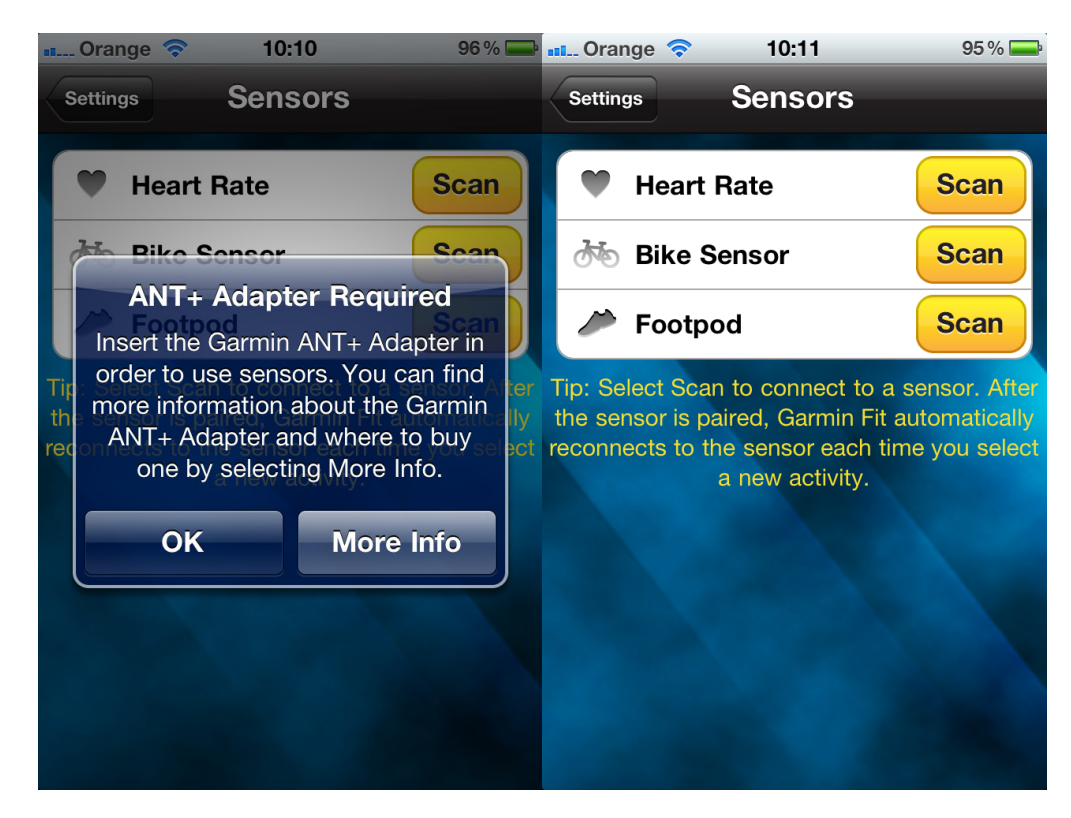

Pri párovaní musí senzor zaznamenávať údaj, teda pulzmeter musí byť riadne na hrudi, pri párovaní bike senzoru je trepa pohzbať kolesom či kľukou. Pre spárovanie potom stačí už len stlačiť tlačítko Scan. Ak sa senzor spáruje, ikona senzora zožltne a zobrazí okamžité údaje. Tým je párovanie hotové a aj v budúcnosti ak iphone zachytí signál z raz už spárovaného zariadenia, automaticky začne

prijímať údaje. Takže pri zázname novej aktivity a pri pripojenom ANT+ adaptéri je pri nastavení záznamu aktivity aj zobrazený sympol spárovaných zariadený z ktorých je schopný údaje snímať.

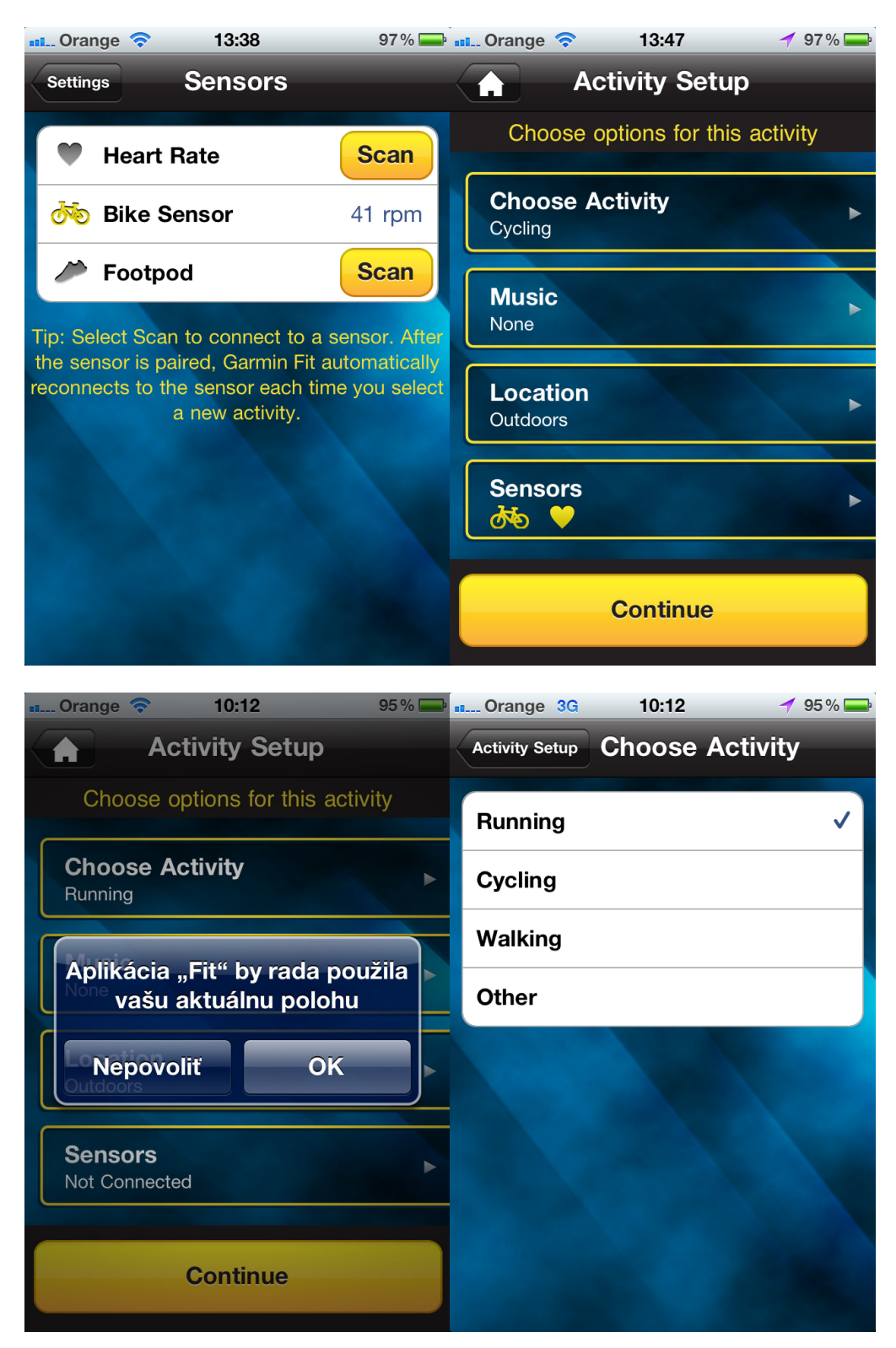

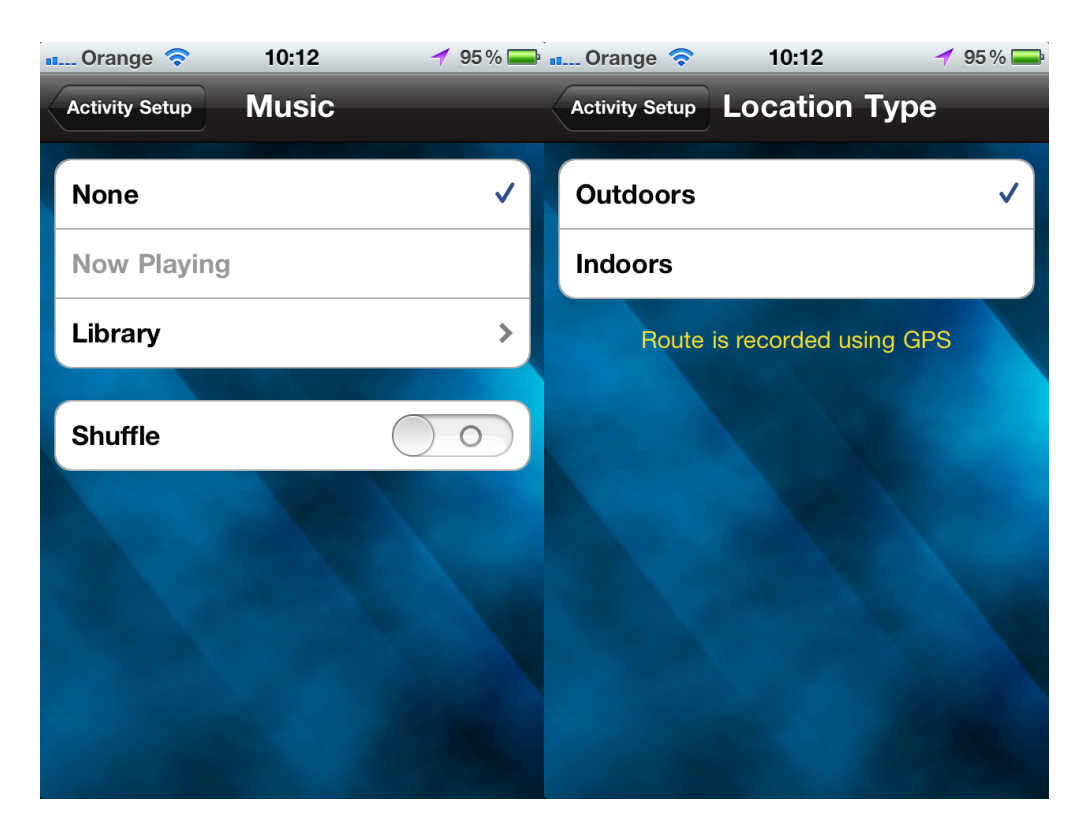

## Ďalšie funkcie programu Garmin Fit

Štandardne po spustení aplikácie sa zobrazí nasledovná obrazovka. Na vrchu je štatistický sumár poslednej činnosti vykonanej s programom Fit alebo uloženej na Garmin Connect. Obsah štatistickej obrazovky je možné ovládaním prsta nemiť na údaje s ďalšími hodnotami (údaje o poslednej aktivite, sumárne údaje za posledný týždeň a za tento mesiac).

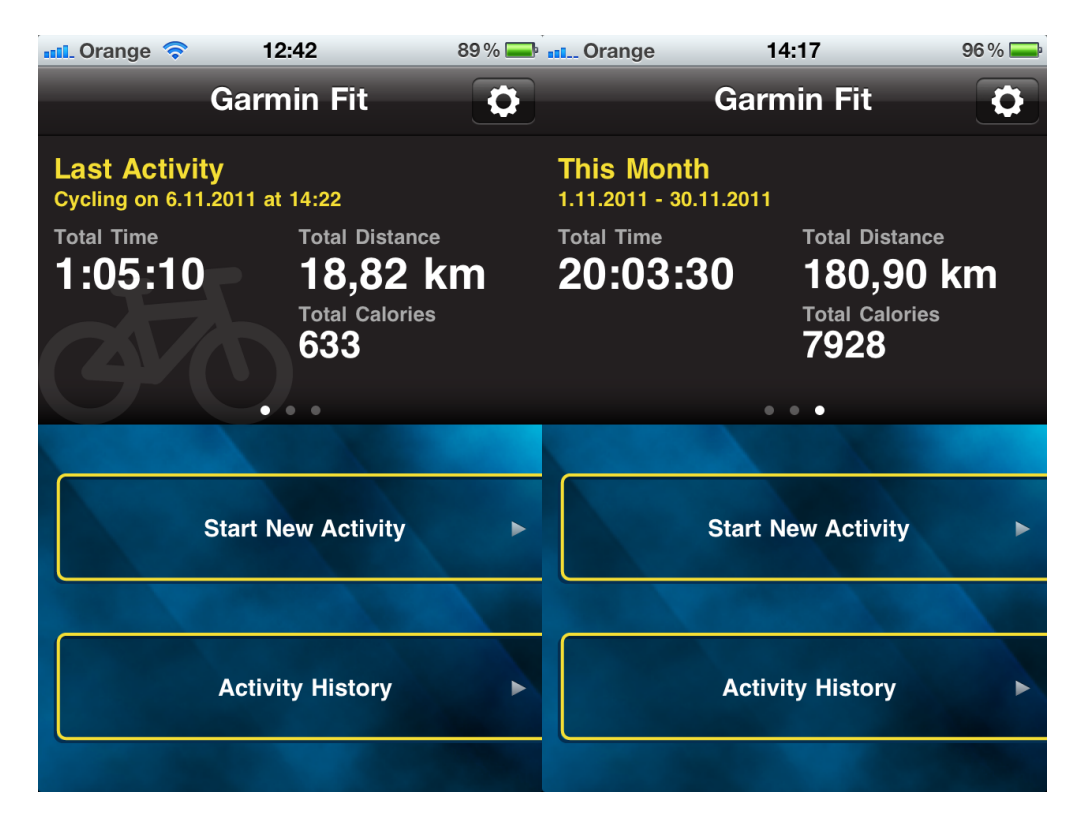

Activity History - Kto už má konto na Connect.garmin.com, a má tam aj záznamy, pomocou tohto programu si môže spätne pozrieť záznam priamo na iphone a to buď niektorý z posledných 100 záznamov alebo až rok dozadu. Po nakonfigurovaní a pripojení sa na connect sa začne sťahovať teda týchto posledných 100 aktivít. Týmto sú prístupné aj offline a je ich možné kedykoľvek prezerať aj mimo internetového pripojenia. Len vtedy bude mapový podklad zobrazený iba na tom mieste, kde bol nakešovaný. Pri online spojení s internetom sa pod priebehom záznamu dotiahne aj mapa z Google maps.

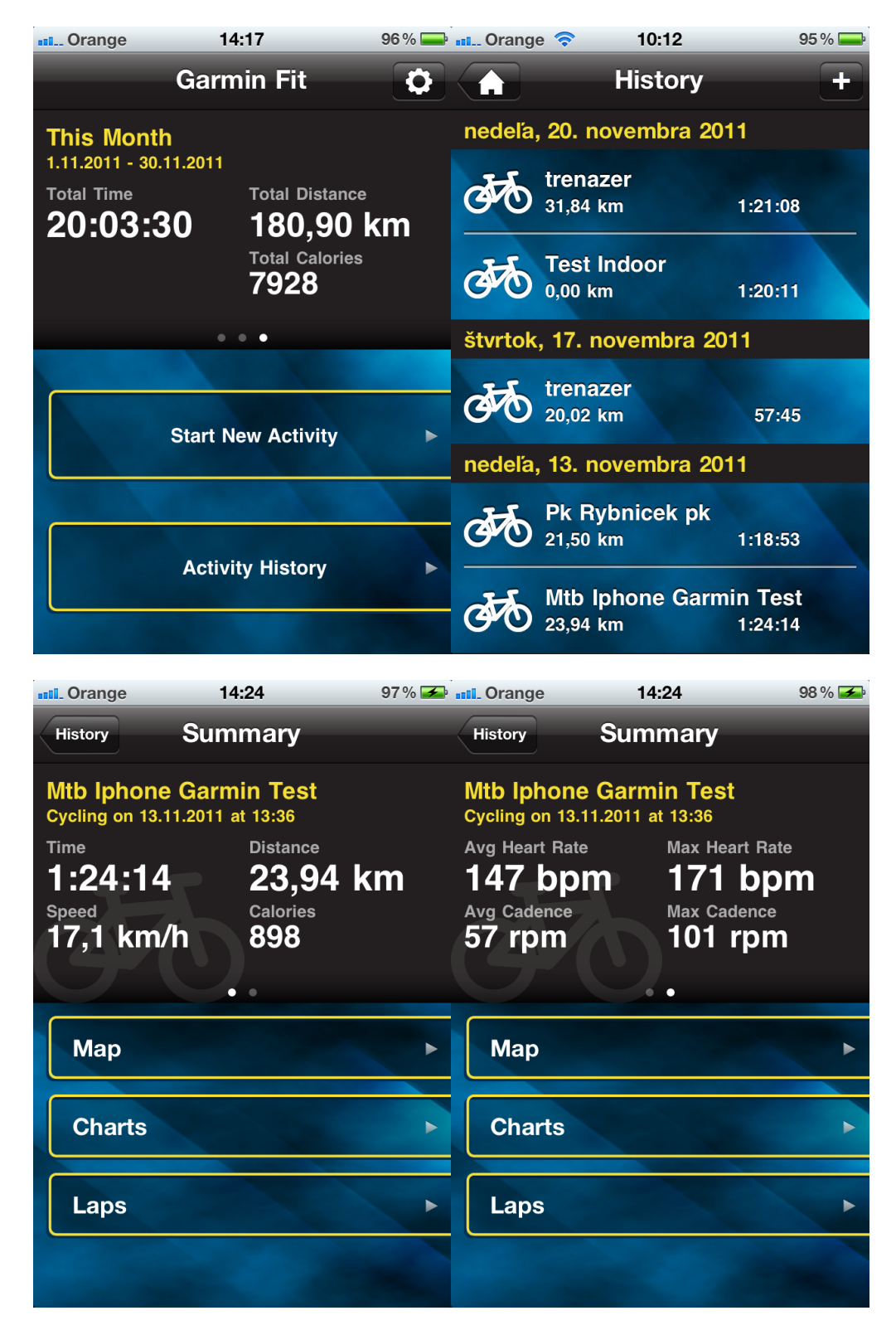

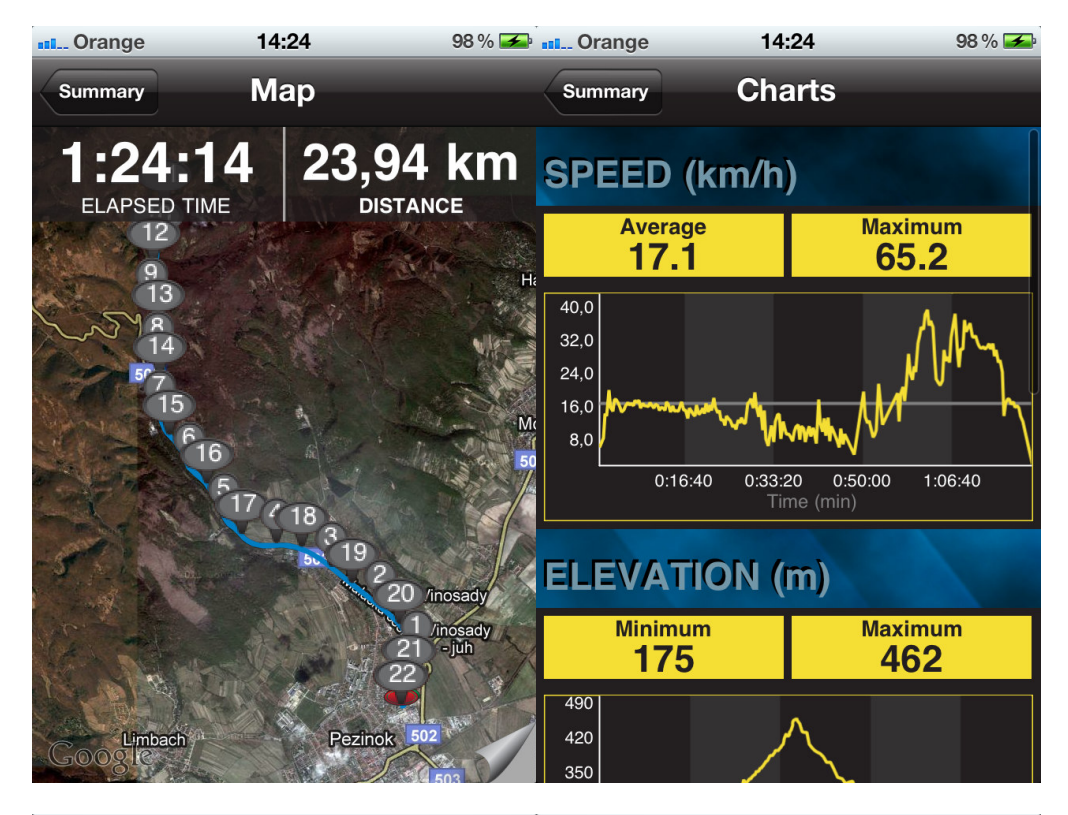

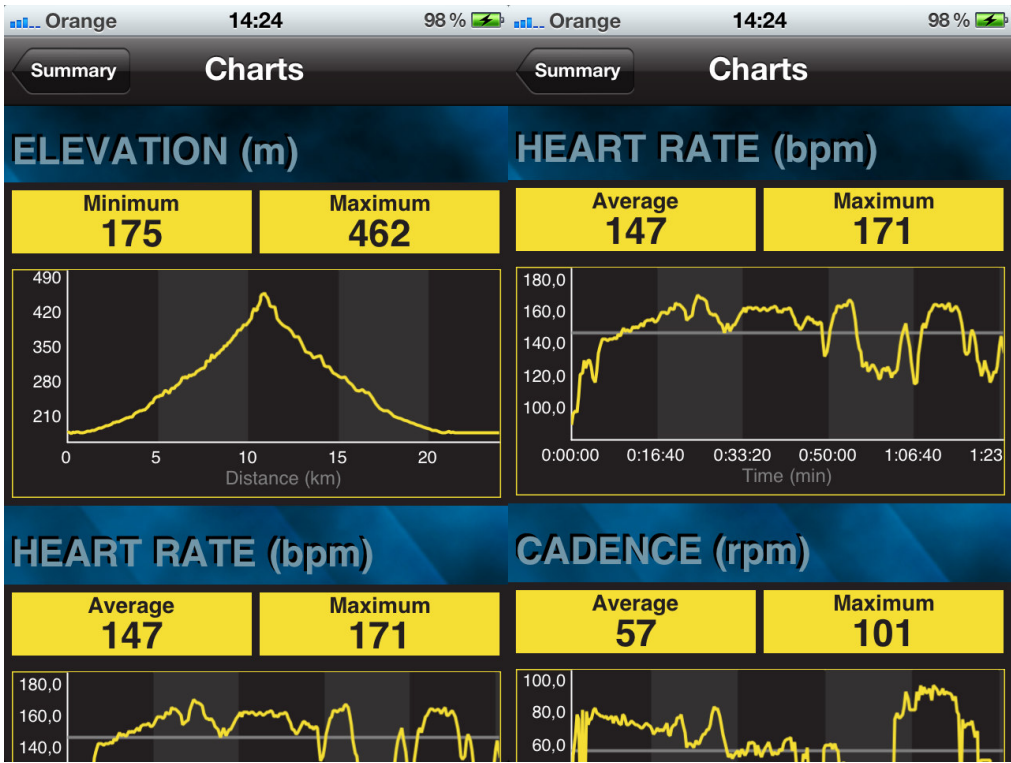

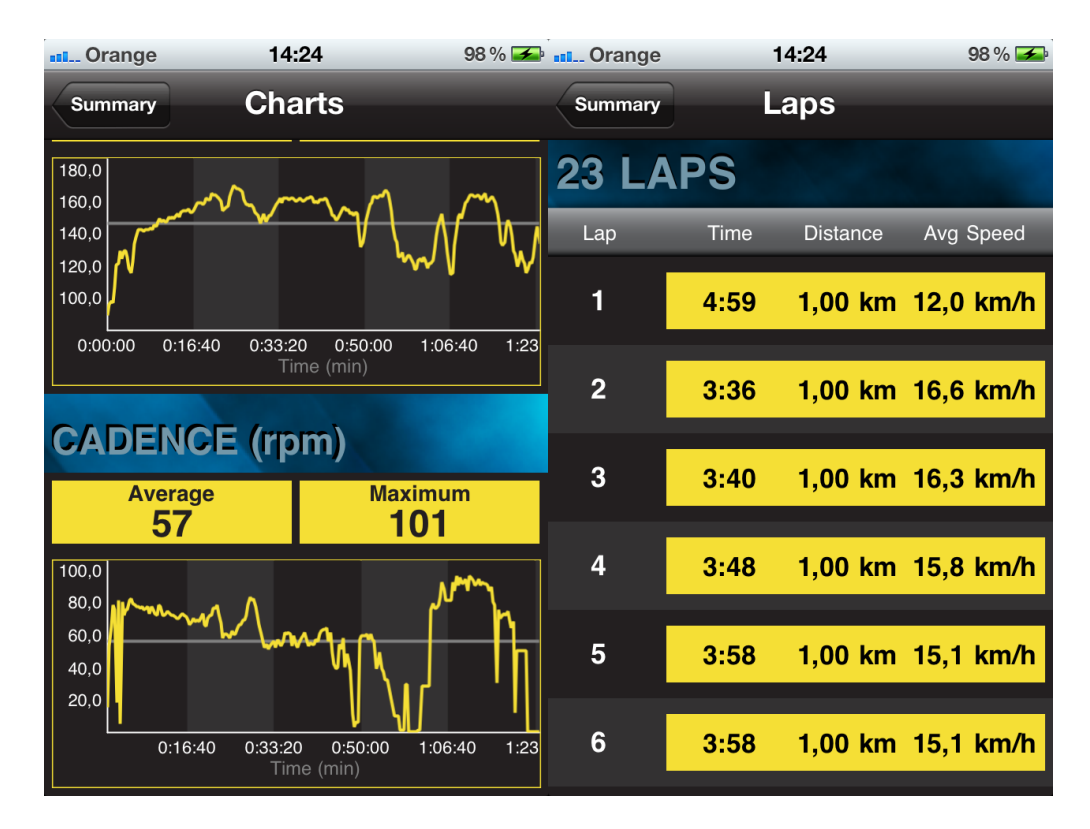

Music – pri spustení záznamu aktivity je možnosť si tréning spríjemniť hudbou. Keďže Iphone obsahuje aj Ipod prehrávač tak táto voľba nespraví nič iné, len prepne funkcionalitu na prehrávač a je možné si pustiť hudbu ktorá práve prebieha alebo si vybrať vlastný playlist. Samozrejmosťou je aj ovládanie hudobného prehrávača počas tréningu priamo z prostredia Garmin Fit keď na spodnej strane obrazovky sú umiestnené ovládače ipodu.

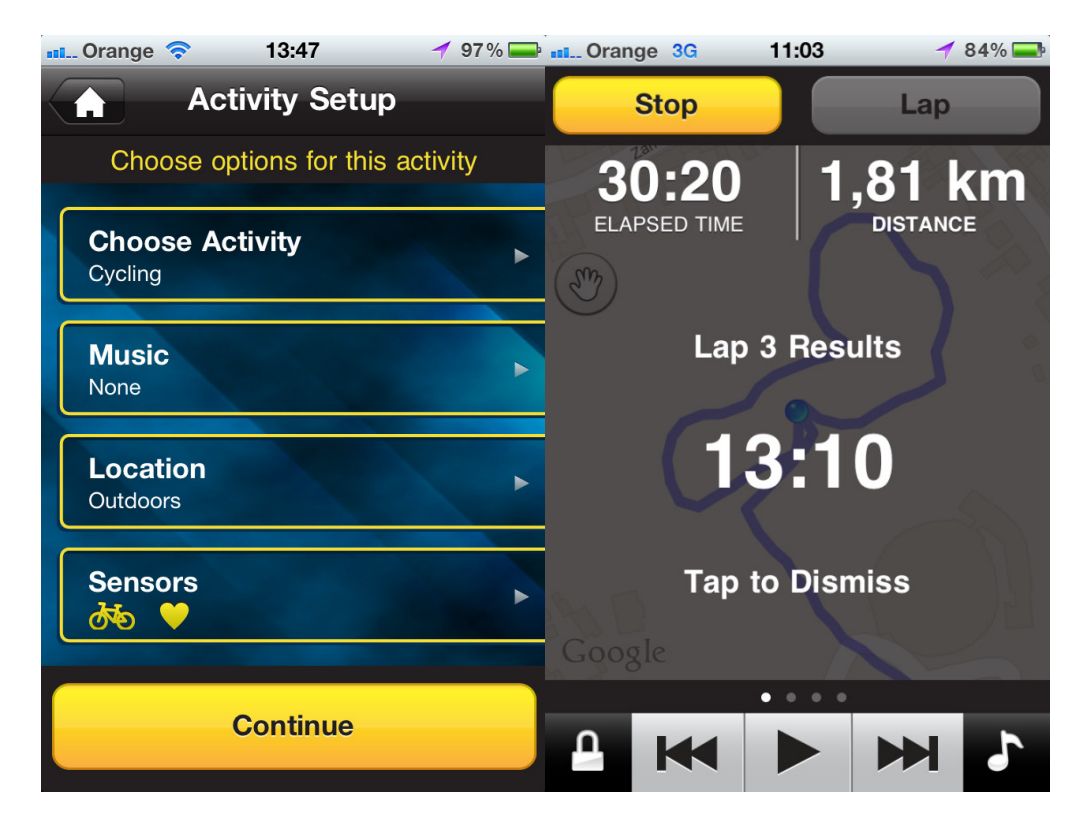